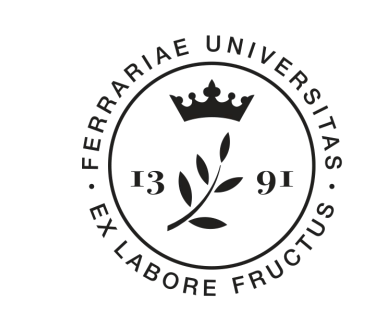

**Università** degli Studi di Ferrara

**Dipartimento** di Matematica e Informatica

# **Progetto Mat@FE 2018**

#### Percorso di **Informatica - 1**

**Relatori: Michele Ferrari** [michele.ferrari@unife.it](mailto:michele.ferrari@unife.it) **Michele Rizzati** [michele.rizzati@unife.it](mailto:michele.rizzati@unife.it)

#### **Chi siamo?**

#### **Michele Ferrari**

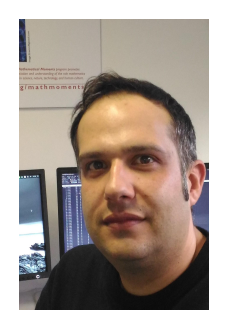

Laurea specialistica in Scienze e Tecnologie Informatiche

Attualmente si occupa di Servizi Informatici per la Didattica e la Ricerca del Dipartimento di Matematica e Informatica dell'Università di Ferrara

Docente del corso di Programmazione per Laurea di primo di livello in Matematica

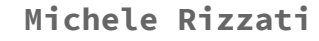

Laurea in Ingegneria Elettronica

Attualmente si occupa di Supporto Informatico ai gruppi di ricerca di Analisi Numerica e Informatica presso il Dipartimento di Matematica e Informatica dell'Università di Ferrara

#### **Percorso di Informatica - Maggio 2018**

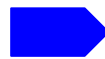

- Presentazione del percorso, panoramica degli strumenti e creazione account (2h)
- Programmi di videoscrittura ed esercitazioni(2h)
- Fogli elettronici ed esercitazioni applicate alla statistica (2h)

# **In questa presentazione**

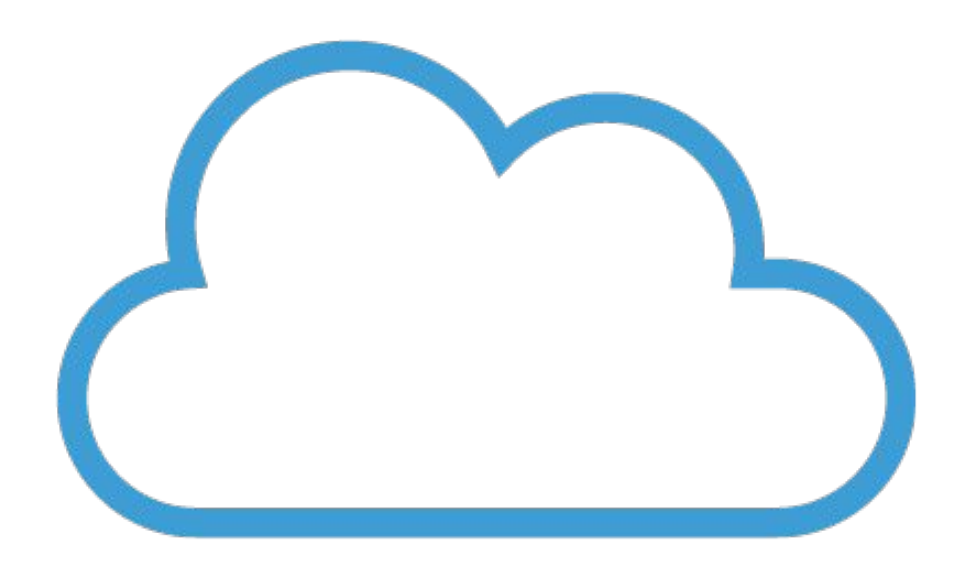

- 1. Presentazione dell'attività
- 2. Ingredienti
- 3. Cos'è una Cloud
- 4. Alcuni prodotti gratuiti
- 5. La G suite
	- a. Google Drive
	- b. Google Docs
	- c. Google Sheets
	- d. Google Slides
	- e. Google Form
- 6. Creiamo un account

#### **Presentazione dell'attività**

In questa esperienza andremo a presentare e utilizzare gli strumenti integrati della G-suite (in particolare Google Sheets e Google Form) per proporre ed analizzare un sondaggio inerente la percezione degli studi matematici su un determinato campione.

L'esperienza è divisa in due pacchetti, il primo che svolgeremo oggi e venerdì ed il secondo (più pratico) che affronteremo a Settembre

### **Presentazione dell'attività**

In questa prima serie di incontri andremo a presentarvi gli strumenti informatici che utilizzeremo, il motivo per cui li abbiamo scelti e le funzionalità che più ci interessano

#### **Cosa ci serve?**

● Un account Google (**Gmail**) per accedere agli strumenti: se non l'avete, vedremo a fine incontro come crearne uno appositamente per l'esperienza. In generale va benissimo quello che utilizzate sugli smartphone Android.

All'account sono collegate le applicazioni:

- **Google Drive** per contenere i nostri dati
- **Google Form** per somministrare il sondaggio
- **Google Sheets** per analizzare i risultati del sondaggio
- **Google Slide** per presentare i risultati
- **Google Documents** per relazionare i risultati

#### **Nozioni generali**

Useremo la "scusa" di utilizzare questi strumenti per fornire alcune nozioni di informatica: cos'è un cloud storage, cos'è un word processor, cos'è un foglio di calcolo ecc..

Queste nozioni sono generali e valide per diverse famiglie di applicazioni, di cui la suite Google è solo un esempio

#### **Iniziamo**

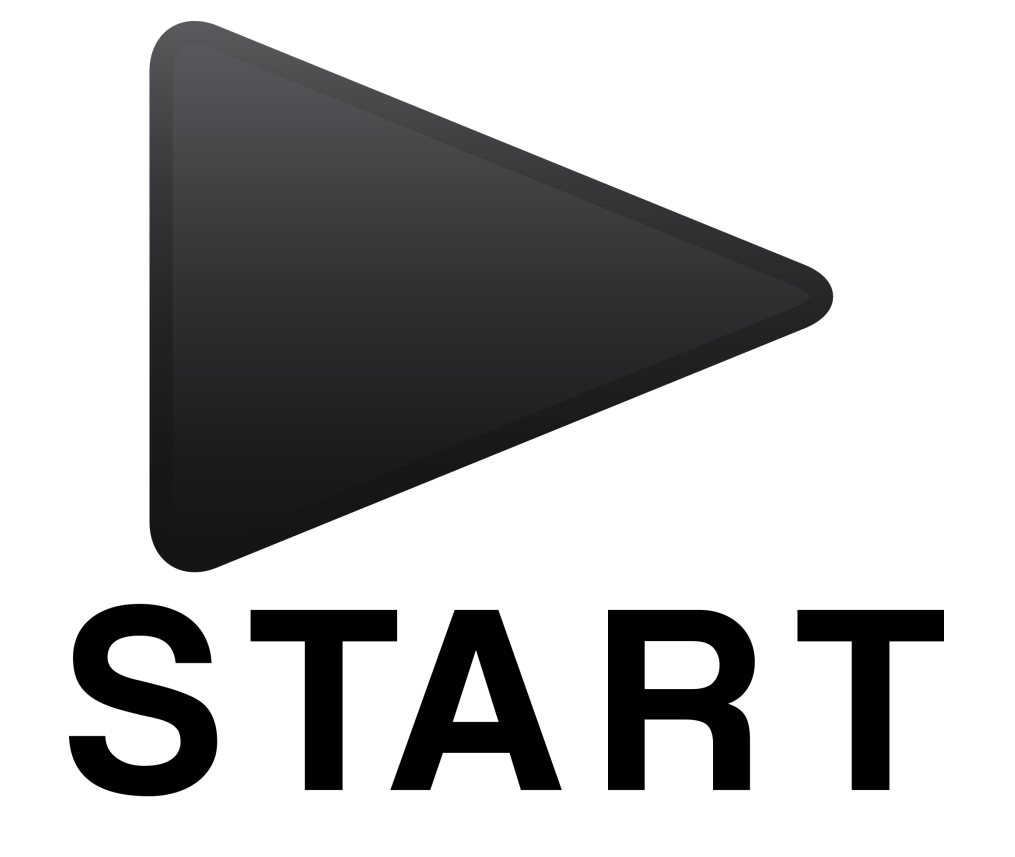

## **Cos'è un cloud?**

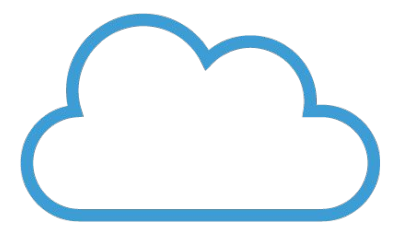

Un cloud è uno spazio di archiviazione personale chiamato talvolta anche [cloud storage](https://it.wikipedia.org/wiki/Cloud_storage), che risulta essere accessibile in qualsiasi momento ed in ogni luogo utilizzando semplicemente una qualunque connessione ad Internet.

### **Cos'è un cloud?**

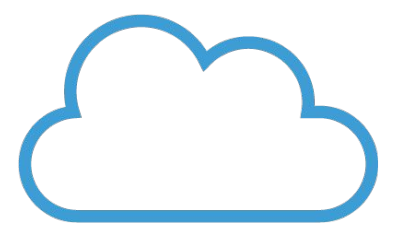

Il cloud storage, dunque, non fa altro che sincronizzare tutti i propri file preferiti in un unico posto, così possiamo scaricarli, modificarli, cancellarli e/o aggiornarli, senza avere la necessità di portare con sé [hard](https://www.informaticapertutti.com/come-scegliere-un-hard-disk-interno-o-esterno/)  [disk esterni,](https://www.informaticapertutti.com/come-scegliere-un-hard-disk-interno-o-esterno/) [pen drive USB,](https://www.informaticapertutti.com/come-scegliere-una-pen-drive-usb/) o qualsiasi altra cosa che normalmente è possibile perdere o dimenticare

#### **Il cloud**

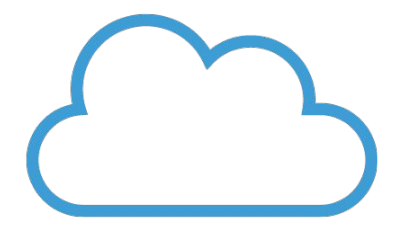

Inoltre ci dà la possibilità di avere un prezioso Backup

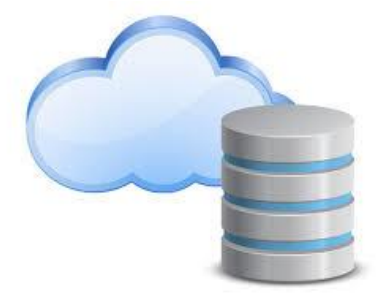

E possiamo condividere i nostri file con chi vogliamo!

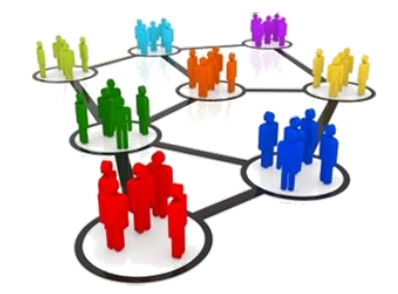

### PFRCHÈ II CLOUD?

Avere i propri dati su Internet, nel Cloud, oltre a permettere di occupare uno spazio dati che non si possiede fisicamente, permette l'accesso ovunque ci si trovi a tutte le informazioni che abbiamo memorizzato con la possibilità di consultare, aggiornare o semplicemente spostare i dati memorizzati.

Una connessione ad Internet ci garantirà la capacità di accedere ai dati e non perdere mai niente, a qualsiasi ora del giorno anche da computer, tablet e smartphone diversi.

#### **PErchè il cloud?**

Il Cloud storage risolve tre tipi di problemi:

- Mancanza di spazio fisico in locale per memorizzazione
- Accesso ai dati su Internet continuo e da qualsiasi punto
- Backup offsite sempre aggiornato e disponibile di dati

#### **Alcuni prodotti gratuiti - Cloud Storage**

- Dropbox (2GB gratuiti)
- Google Drive (15GB gratuiti)
- Amazon Cloud Drive (5GB ma solo per foto)
- Microsoft One Drive (5GB gratuiti)
- iCloud (5GB per clienti Apple)

#### **Alcuni prodotti gratuiti - Office Suite**

- G-Apps (Google Documents/Sheets/Slides)
- LibreOffice
- OpenOffice
- Kingsoft Office (Disponibile solo in lingua inglese)

#### **la g-suite:**

E' una suite d[i software](https://it.wikipedia.org/wiki/Software) e strumenti di produttività per i[l](https://it.wikipedia.org/wiki/Cloud_computing)  [cloud computing](https://it.wikipedia.org/wiki/Cloud_computing) e per l[a collaborazione](https://it.wikipedia.org/wiki/Collaborazione), offerta d[a Google.](https://it.wikipedia.org/wiki/Google)

Non solo mail e chat, ma anche videoconferenze, social media, condivisione di file in tempo reale...

GSuite

#### **G suite**

Per comunicare

Per collaborare

per archiviare

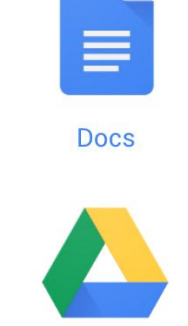

Gmail

**Drive** 

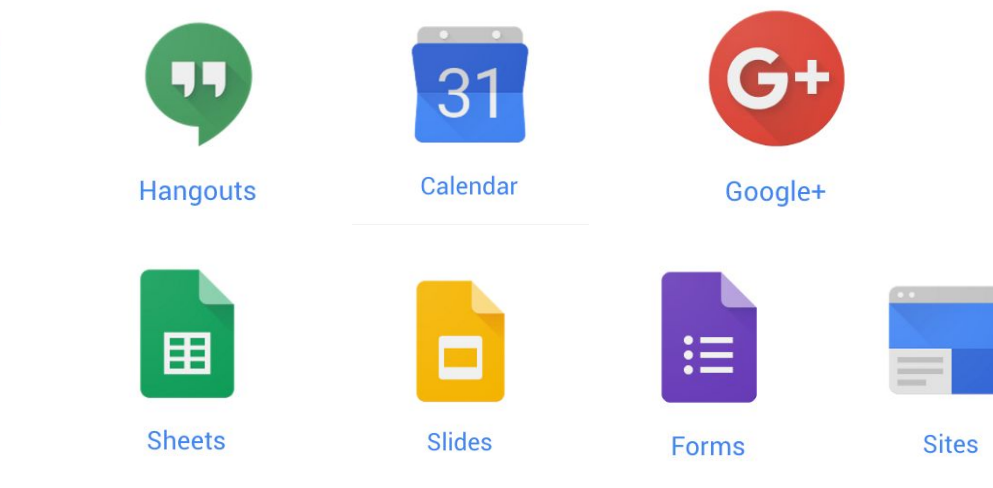

#### **G suite è gratuito?**

Gran parte della G-Suite è disponibile gratuitamente per gli utenti in possesso di un account G-mail

Esistono versioni più avanzate della Suite sottoscrivibili in abbonamento con cui è possibile avere qualche applicazione in più e servizi aziendali dedicati

Esiste anche una versione "Edu" dell'abbonamento disponibile per Scuole e Università

#### **G suite è gratuito?**

E' bene chiarire che Google è gratuito nello stesso modo in cui lo è Facebook

Chiaramente l'azienda ha un proprio tornaconto nel fornirvi servizi, semplicemente non vi chiede soldi in cambio, ma informazioni (semplificando: i prodotti che cercate, in scala più ampia, sono per Google una completa analisi di mercato)o tempo (pubblicità)

Ad esempio ogni volta che guardate i 30 secondi di pubblicità prima di un video su Youtube, in qualche modo, state indirettamente pagando Google per quel servizio facendogli da "pubblico" per lo spazio pubblicitario che mette in vendita

### **Perché G-Suite**

G Suite fornisce un'ottima integrazione tra il suo spazio di storage cloud e i suoi prodotti per l'ufficio, per noi risultano importanti anche i modi in cui questi prodotti possono essere collegati (in particolare il sondaggio che andremo a somministrare sarà collegato con un foglio elettronico su cui potremo fare calcoli e rappresentare dati in forma di grafici)

Altre funzioni che ci interessano particolarmente sono le possibilità di condivisione e di collaborazione

#### **Google Drive**

Google Drive sarà il nostro disco "nella nuvola"

i dati sono rappresentati secondo quanto siamo abituati a vedere su di un normale disco: cartelle che contengono file o altre cartelle, secondo un'organizzazione gerarchica

Ogni file e ogni cartella sono condivisibili con altri utenti in due modi:

- per modificare il file assieme
- per far visionare il file

#### **Google Drive - Interfaccia**

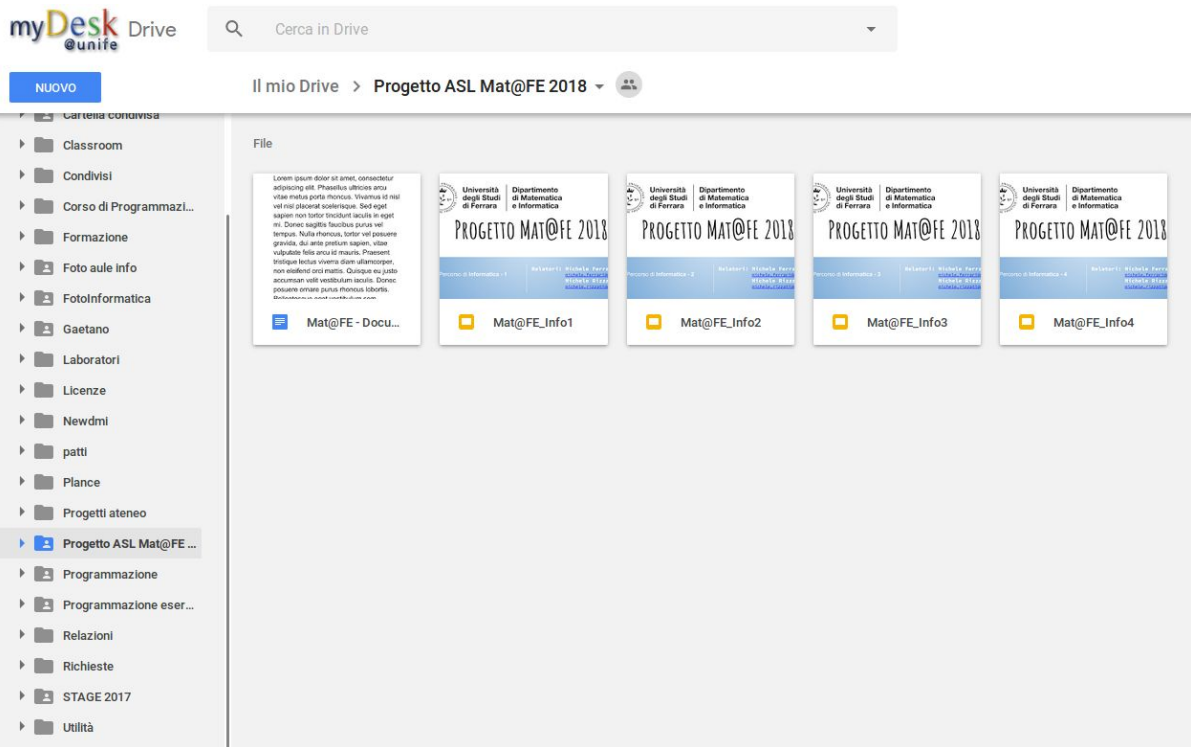

#### **Google Drive - Backup & Sync**

Google mette a disposizione anche un'applicazione desktop per il proprio drive, l'applicazione permette di avere un cartella sul proprio computer che viene mantenuta automaticamente sempre sincronizzata con il drive on-line

### **Google Drive -Integrazione con le G-Apps**

Il nostro Drive non deve necessariamente contenere file legati alle applicazioni di Google, può contenere infatti qualunque tipo di file (documenti, video, foto, musica) che normalmente troveremmo nelle nostre cartelle del PC

E' possibile richiamare una G-App da qualunque finestra legata a Google (sia essa la pagina di ricerca o la vostra posta), per mezzo del menù a fianco della vostra immagine in alto a destra 靈

In qualunque modo venga creato un documento Google(sia esso documento, foglio di calcolo o presentazione) questo verrà generato automaticamente all'interno del vostro drive

#### **Esempio - Documenti**

Creare un nuovo documento:

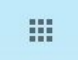

Apps di Google -> documenti

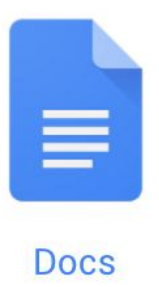

#### **Esempio - Documenti**

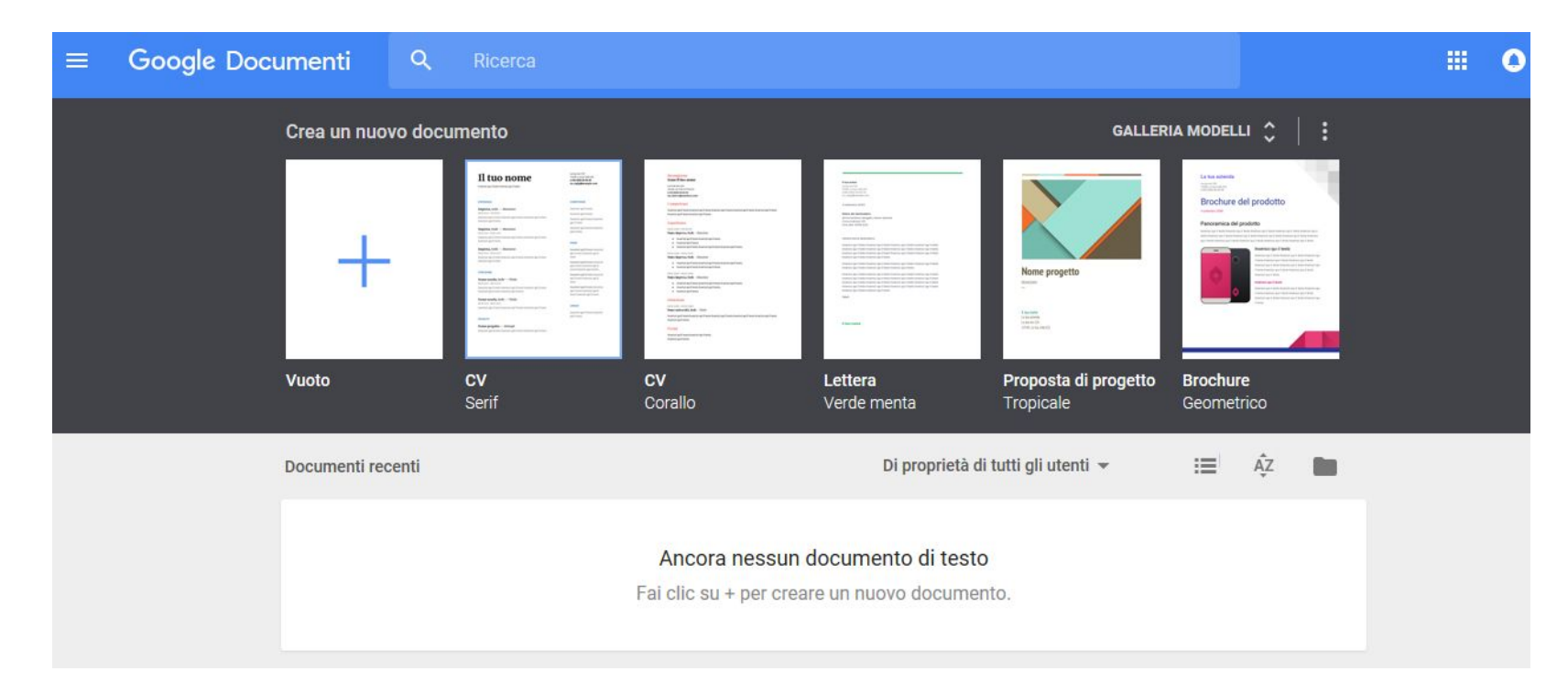

#### **Esempio - Documenti**

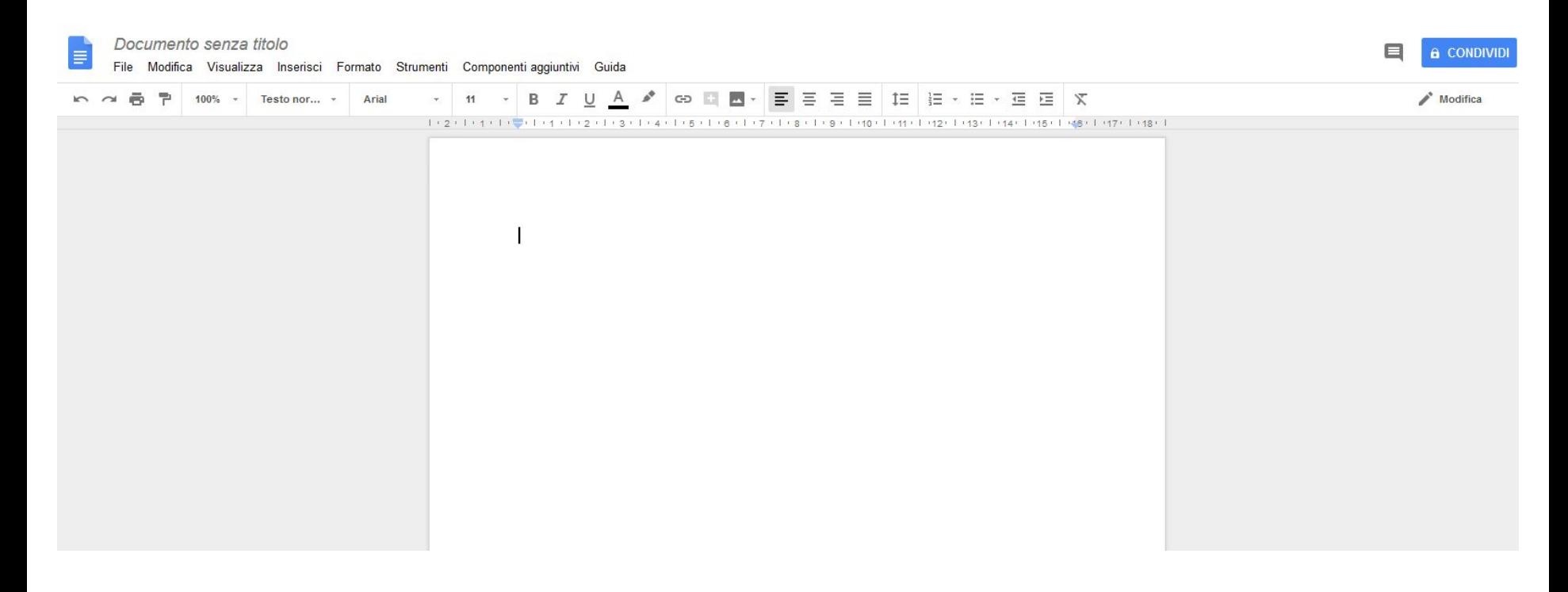

#### **Applicazioni on Line**

Notiamo come l'interfaccia dell'applicazione sia del tutto simile ad un'applicazione fisicamente installata nel proprio computer

L'unica differenza che possiamo percepire è che l'applicazione Google si trova "all'interno" del nostro browser web (edge, chrome, firefox...)

#### **Applicazioni on Line - Chi fa cosa**

Di fatto il "computer" che sta eseguendo l'applicazione non è il computer sulla quale lo stiamo visualizzando, le vere operazioni vengono eseguite su un altro sistema sparso nel globo

Il drive con i nostri file, i nostri documenti e un intero set di applicazioni per la produttività sono così accessibili da qualunque computer (o smartphone, o tablet) connesso ad internet, e li ritroveremo così come li abbiamo lasciati

#### **Applicazioni on Line - il salvataggio**

Possiamo notare, aprendo un qualunque documento Google, l'inquietante assenza del pulsante (e della corrispondente voce di menù) "salva"

Per quanto rassicurante, in questa piattaforma il pulsante "salva" risulterebbe inutile in quanto ogni modifica al file viene salvata **automaticamente**

# **[Demo]**

Google Drive e G-Suite

- Interfaccia web
- Applicazione Desktop
- Applicazioni integrate
- Creare e condividere un documento

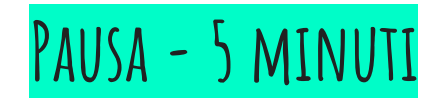

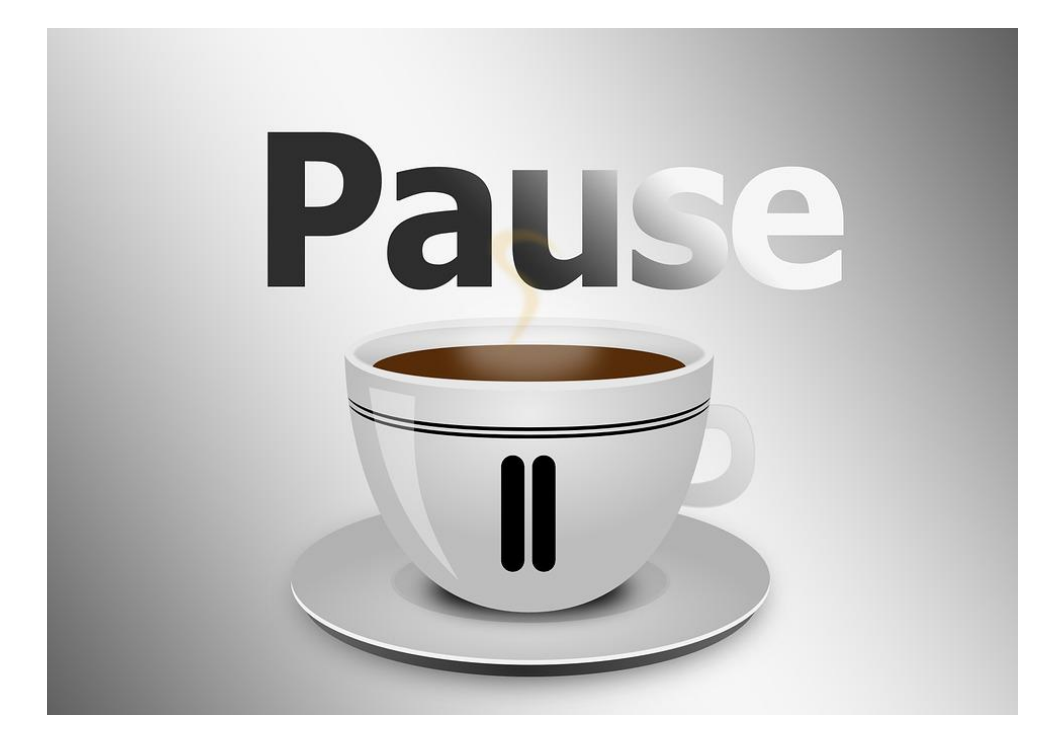

### **La nostra Suite da Ufficio nel Cloud**

Andiamo ora a presentare brevemente le diverse applicazioni che andremo utilizzare:

per ciascuna di esse ci sarà una lezione specifica, nel pomeriggio vedremo infatti Google Documents e venerdì Google Sheets

A settembre andremo a realizzare un Google Form e collegarlo con un foglio elettronico

### **Word Processor - Google Documents**

Google Documents è il Word Processor della G-Suite, simile a Microsoft Word o a LibreOffice.Write

Un Word Processor è una tipologia di software dedicata alla redazione di documenti, contiene strumenti per formattare e impaginare il testo e permette di ottenere risultati complessi e strutturati

#### SPRFADSHFFT - GOOGLF SHFFTS

Google Sheets è il foglio elettronico (Spreadsheet) della G-Suite, simile a Microsoft Excel o a LibreOffice.Calc

Un foglio elettronico è un **foglio di calcolo**, cioè un programma di produttività personale: si tratta, in altri termini, di un software che ci dà la possibilità di elaborare dati, di eseguire calcoli e di realizzare delle rappresentazioni grafiche basandosi su un principio tanto semplice quanto efficace: un foglio di lavoro che ha le caratteristiche di una tabella al cui interno possono essere inseriti i numeri, i dati e le formule.

#### **Foglio elettronico**

Creare un nuovo foglio elettronico:

Dal vostro account -> Apps di google -> Fogli

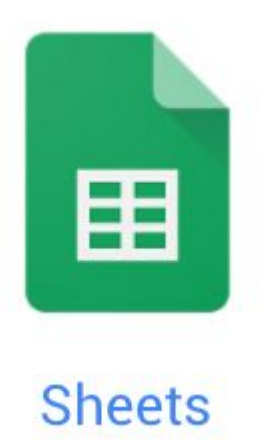

#### **Foglio elettronico**

#### Foglio di lavoro senza nome

田 File Modifica Visualizza Inserisci Formato Dati Strumenti Componenti aggiuntivi Guida

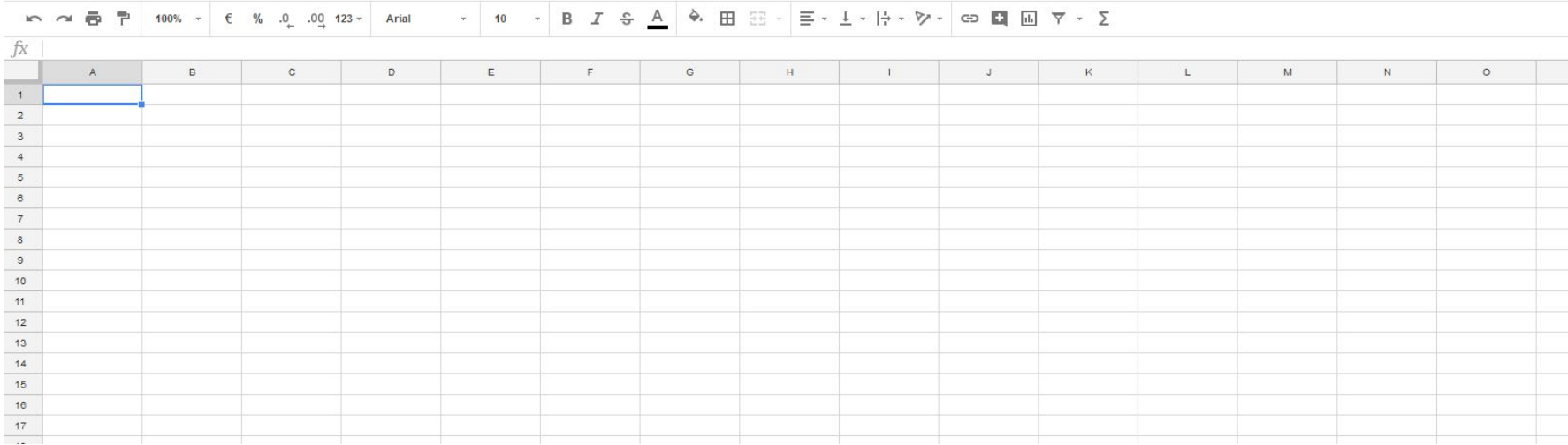

⊟

**a** CONDIVIDI

#### **Presentazioni - Google Slides**

Google Slides è l'editor di presentazioni della G-Suite, simile a Microsoft Powerpoint o a LibreOffice.Impress

Un programma per presentazioni consente la creazione di presentazioni informatiche multimediali tramite la realizzazione di diapositive visualizzabili in sequenza. Le presentazioni, suddivise in slides (diapositive), possono contenere per esempio fotografie, testi, animazioni, suoni[,](https://it.wikipedia.org/wiki/Collegamento_ipertestuale)  link ad altre diapositive o a siti esterni.

#### **Presentazioni**

Creare una nuova presentazione:

Dal vostro account -> Apps di google => presentazioni

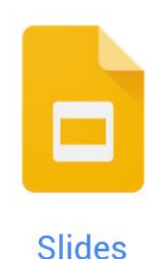

#### **Presentazioni**

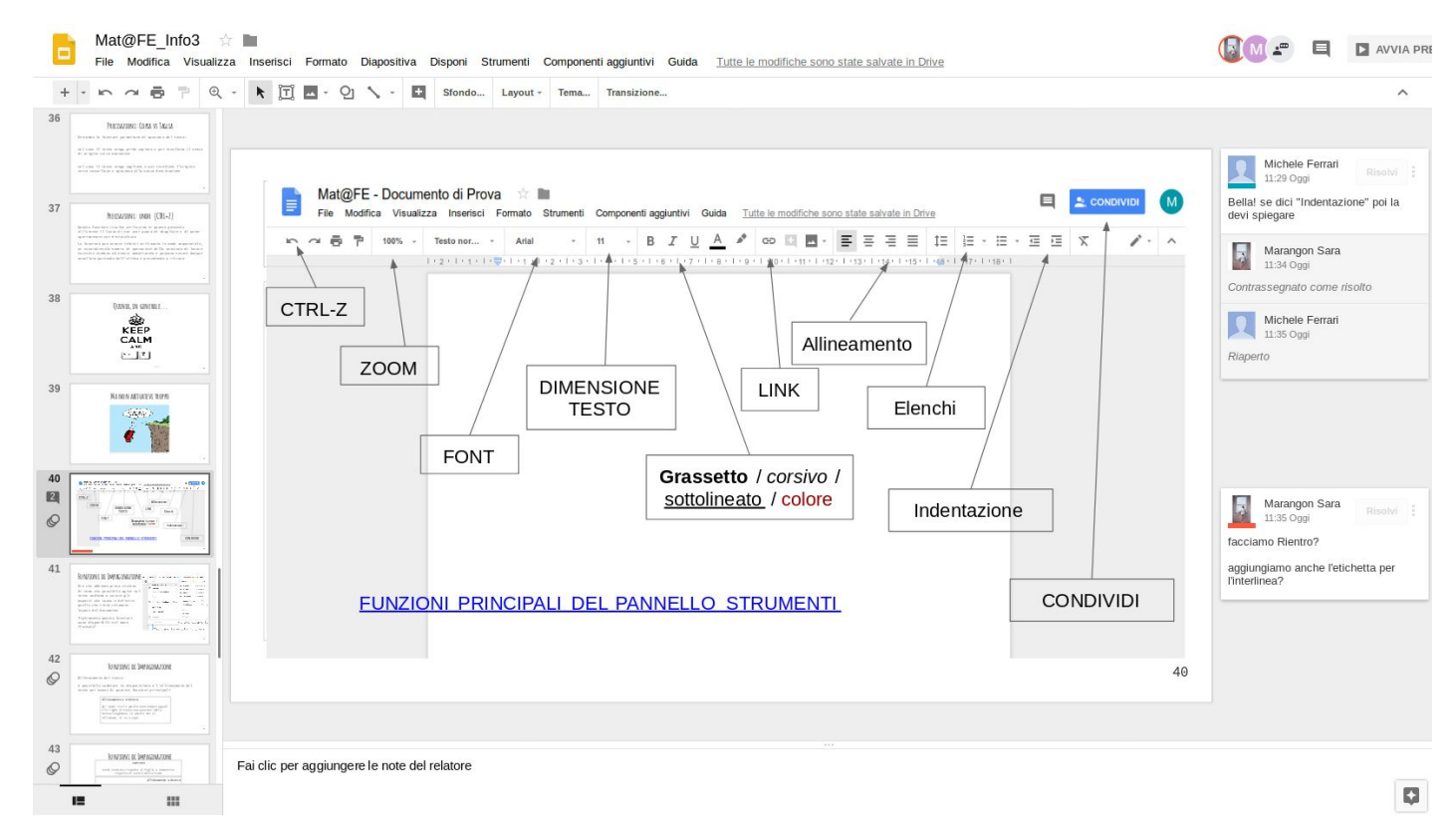

#### **Moduli - Google Forms**

Utile strumento per generare, somministrare ed analizzare quiz e sondaggi on line

Permette un alto grado di personalizzazione e i risultati possono essere esportati in qualunque momento su di un foglio elettronico

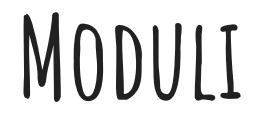

Creare un nuovo documento:

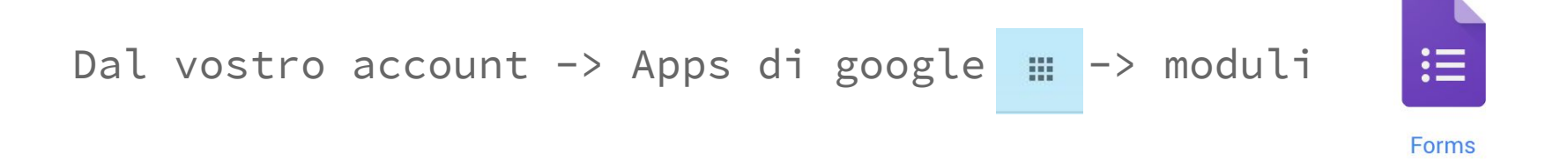

#### **Moduli**

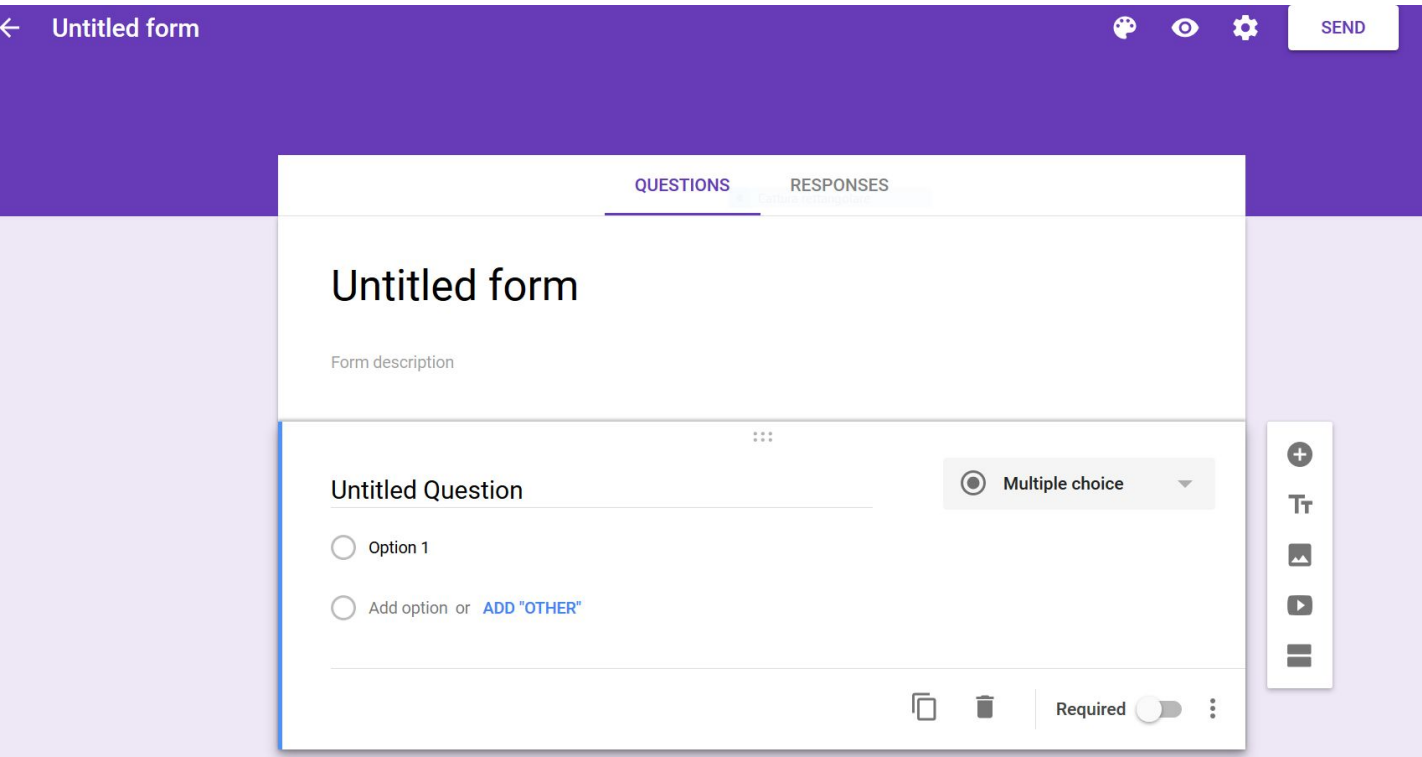

#### **Il menu' di Google**

Non sempre le applicazioni che vogliamo utilizzare sono presenti nel menù di Google, il quale tende a presentare le applicazioni che si ritengono più frequentemente utilizzate.

In caso l'applicazione non fosse presente ci sono ulteriori 3 metodi per avviarla:

- cercando il nome dell'applicazione sulla barra di ricerca Google
- avviando l'applicazione dal nostro drive da pulsante "nuovo"
- cliccando dal menù su "altro" accedendo alla pagina con tutti i servizi di Google

### **Il menu' di Google**

Una volta aperta l'applicazione desiderata sarà possibile aggiungerla al proprio menù:

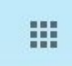

-> aggiungi un collegamento

#### **Lavorare assieme**

Ogni Documento, Presentazione e Foglio Elettronico può essere condiviso e permette una redazione collaborativa del documento

#### **Lavorare assieme**

Definiamo quindi 4 tipi di relazioni tra file in un drive e gli utenti:

- il **proprietario**: tipicamente colui che ha generato il file
- chi può **modificare**: è stata attivata una condivisione con possibilità di modifica (quindi collaborativa)
- chi può solo **vedere**: è stata attivata una condivisione con possibilità solo di visione
- tutti gli altri: non possono accedere al file ne sapere della sua esistenza

#### **Lavorare assieme - condivisione**

Condividere il documento con amici e/o colleghi:

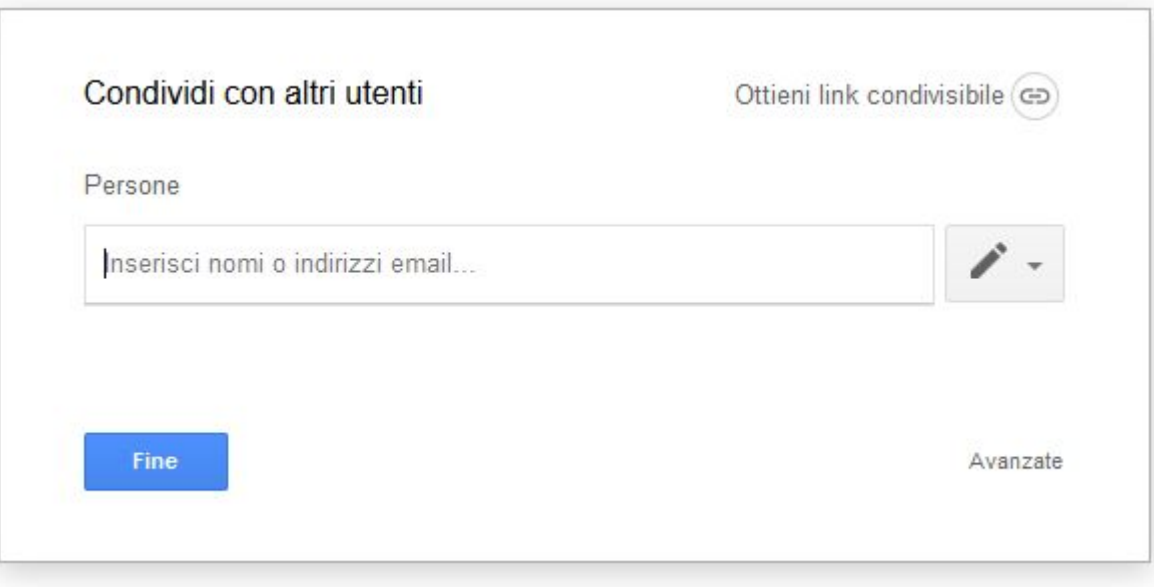

#### **Lavorare assieme - condivisione**

Chi riceve una richiesta di collaborazione su di un file troverà il file condiviso nelle sezione "Condivisi con me" del proprio Google Drive

#### **Lavorare assieme - condivisi con me**

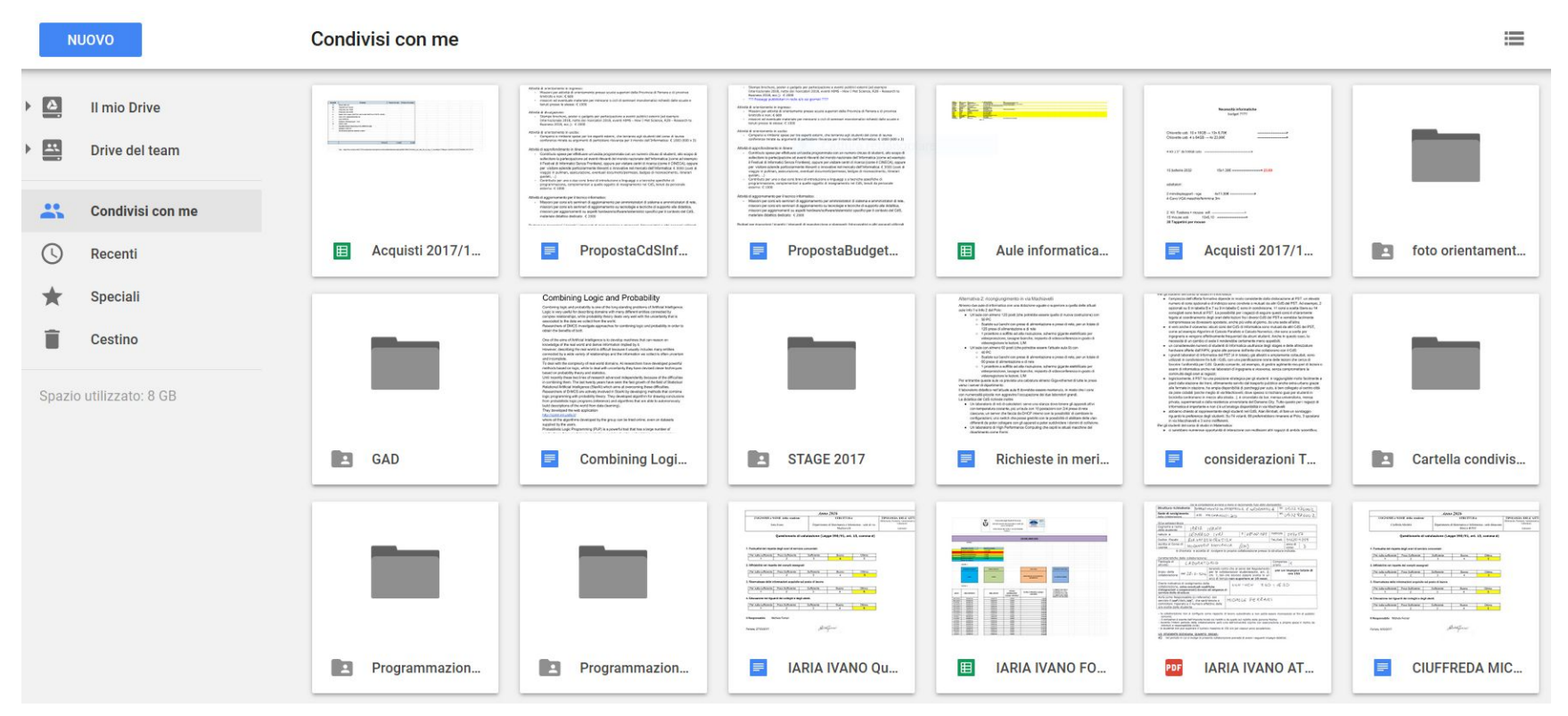

#### **Lavorare assieme - condivisione**

Google mette a disposizione 2 strumenti di collaborazione dedicati:

- una chat integrata
- un sistema di commenti

#### **Lavorare assieme - chat integrata**

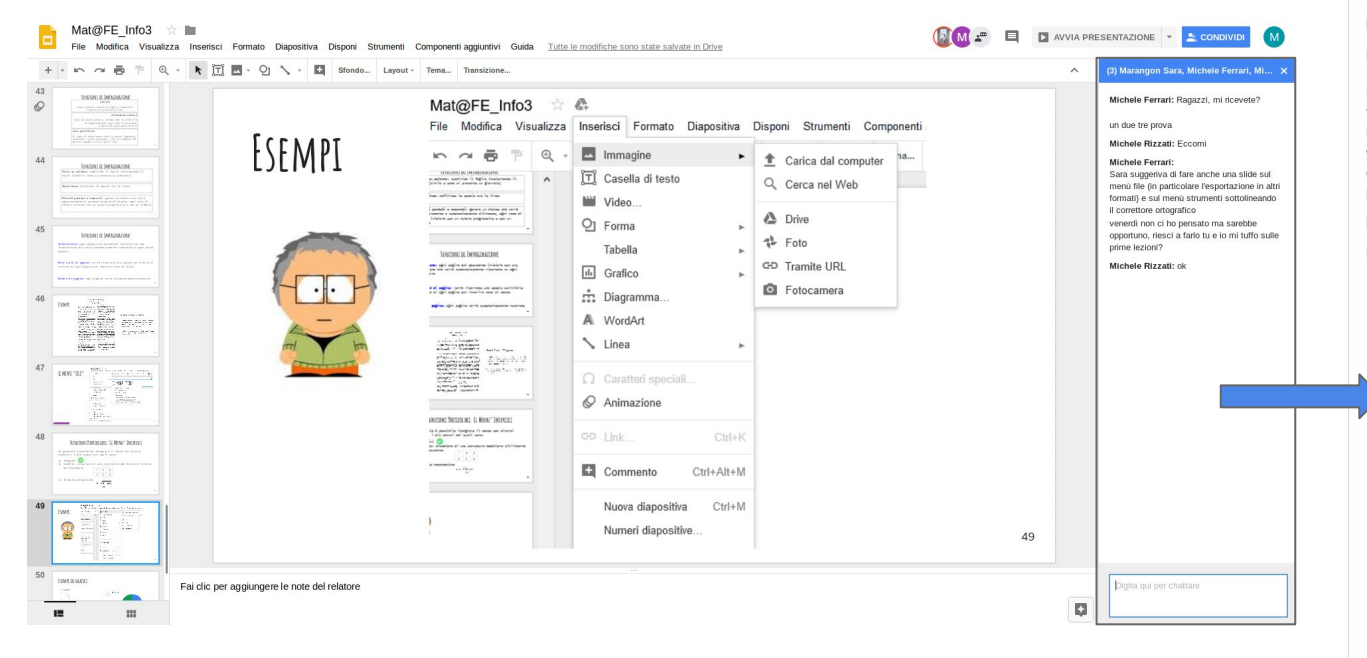

#### (3) Marangon Sara, Michele Ferrari, Mi... X

Michele Ferrari: Ragazzi, mi ricevete?

un due tre prova

Michele Rizzati: Eccomi

#### Michele Ferrari:

Sara suggeriva di fare anche una slide sul menù file (in particolare l'esportazione in altri formati) e sul menù strumenti sottolineando il correttore ortografico venerdì non ci ho pensato ma sarebbe

opportuno, riesci a farlo tu e io mi tuffo sulle prime lezioni?

Michele Rizzati: ok

Marangon Sara: ok!

Digita qui per chattare

#### **Lavorare assieme - commenti**

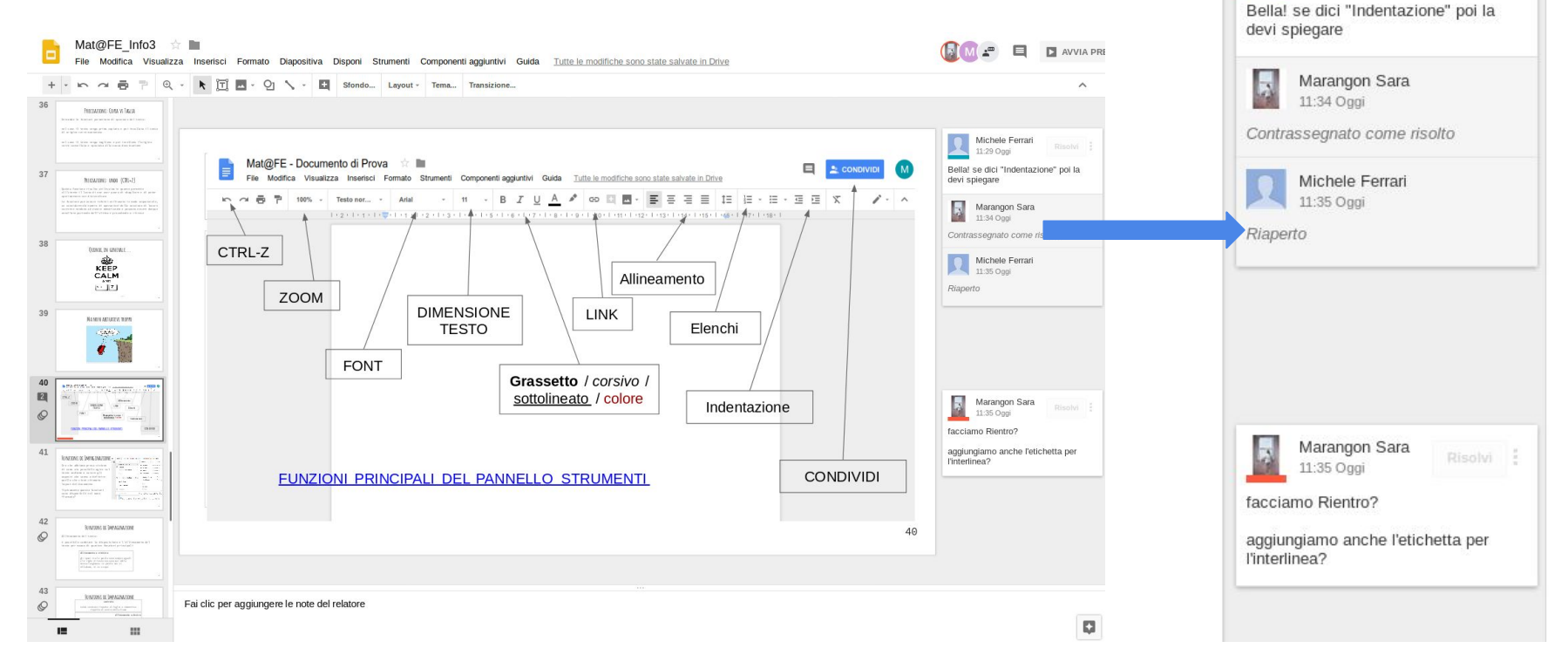

Michele Ferrari 11:29 Oggi

#### **La Macchina del Tempo - Cronologia Versioni**

Un altro strumento molto importante è la Cronologia versioni:

Google mantiene memorizzate tutte le versioni del documento da quando è stato creato ad oggi, è possibile visionare tutte le modifiche apportate, in che data sono state modificate e da chi

E' possibile inoltre ripristinare una versione precedente

### **Cronologia Versioni**

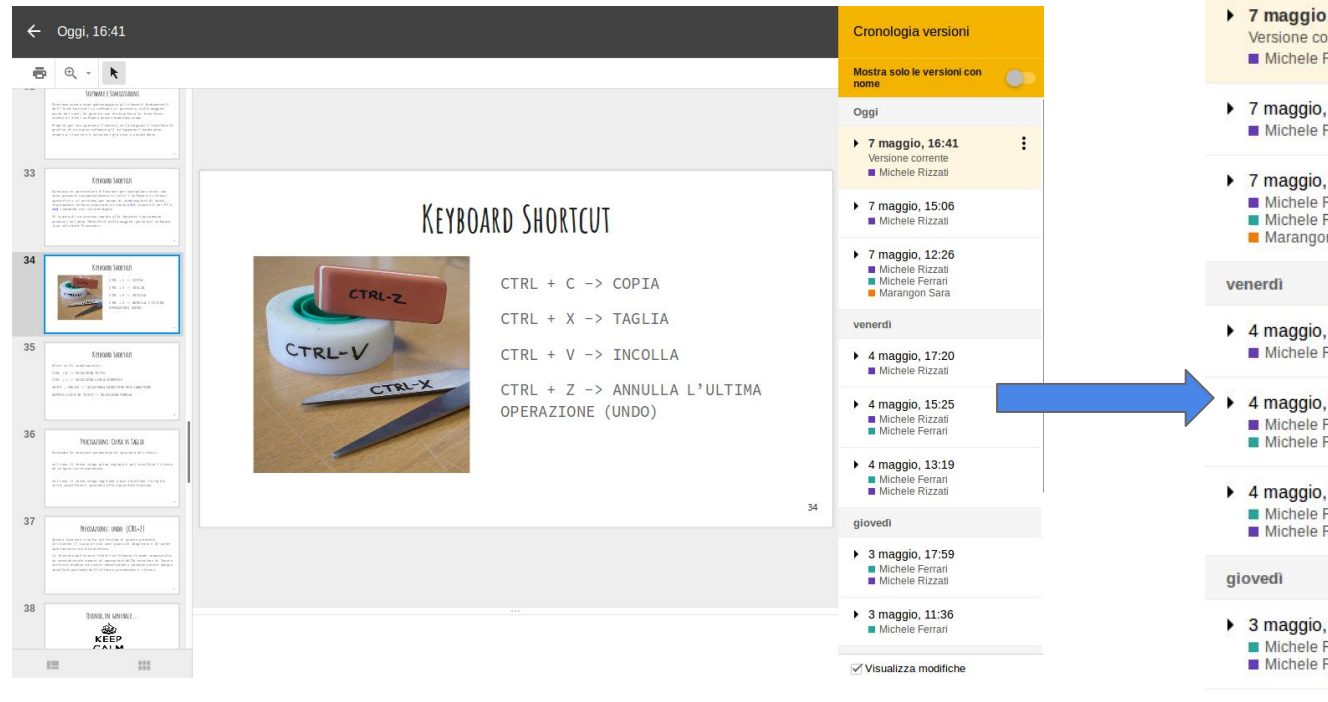

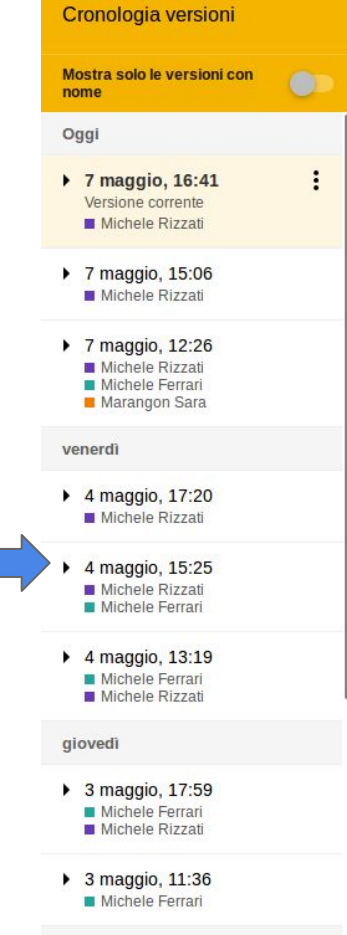

Visualizza modifiche

Possiamo definire il formato di un file come il metodo ed i parametri con i quali un file viene memorizzato, diretta implicazione di questo è che il formato stabilisce anche quali programmi possono aprire un dato file

Questi software dovranno essere infatti in grado di comprendere ed interpretare correttamente le informazioni contenute nel file

Tipicamente tendiamo ad identificare il formato con l'estensione di un file, ovvero quell'insieme di lettere che seguono un punto alla fine del nome di un file

Avremo allora:

pippo.zip -> un file compresso

pippo.jpeg -> un'immagine

poppo.gif -> una breve animazione ad oggi molto usata per diverse spiritosaggini su whatsapp

Anche le applicazioni di Google hanno un loro formato con il quale memorizzano i documenti:

pippo.gdoc è un Google document

pippo.gslides è una presentazione Google

pippo.gsheet è un foglio elettronico Google

Questo di fatto implica che un gdoc, ad esempio, può essere aperto solo da Google Documents

Abbiamo però, su questa piattaforma, la possibilità di **esportare** il documento

Cosa si intende per esportazione di un documento?

Tipicamente possiamo considerarla una conversione di formato in un formato "simile"

### **Esportazione del Documento**

In generale ogni foglio elettronico, documento o presentazione può essere esportato e scaricato in 3 formati:

- il formato Microsoft Office
- il formato OpenDocument
- il formato PDF

# **[Demo]**

- Opzioni di condivisione
- Opzioni di collaborazione
	- Chat integrata
	- Commenti
- Controllo sulle diverse versioni del file
- Esportazione del documento

● Per prima cosa andiamo sul sito google.it e clicchiamo su **Accedi**

**●** successivamente clicchiamo su "**Crea un account"**

Crea un account

**AVANTI** 

Accedi

排

Gmail Immagini

Compiliamo i campi e clicchiamo su **Avanti**

Successivamente ci verranno chieste informazioni sulla sicurezza (ad. esempio se ci dimentichiamo la password…)

#### Google

#### Crea il tuo account Google

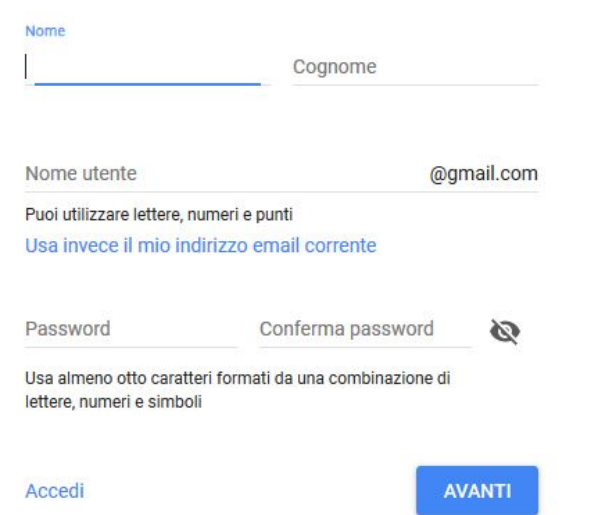

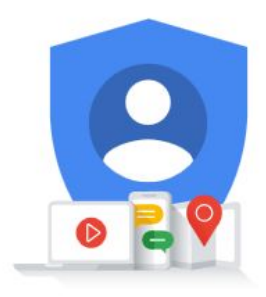

Un solo account. Tutto il mondo Google a tua disposizione.

Completiamo tutti

i campi…

..e clicchiamo su **avanti**

#### Google

#### Benvenuto su Google A michele.rizzati@gmail.com

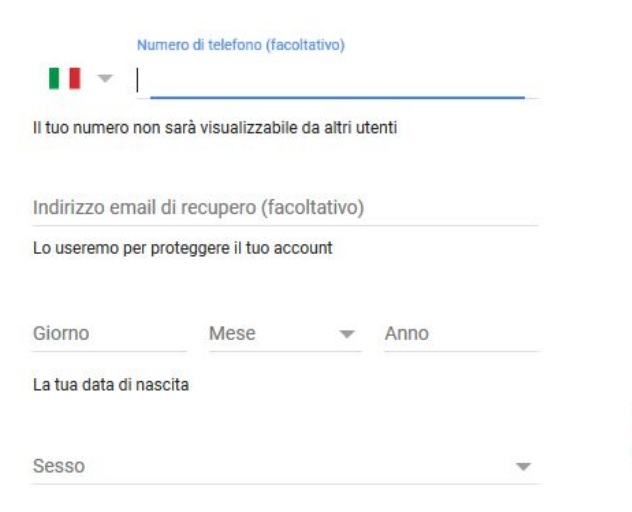

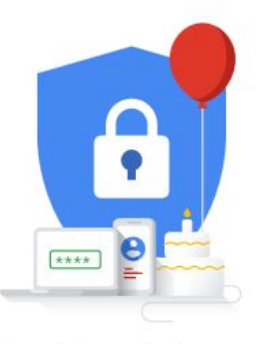

Le tue informazioni personali rimangono private e al sicuro

Perché chiediamo queste informazioni

Indietro

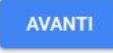

Dopo un piccolo tutorial siamo pronti per usare la suite!

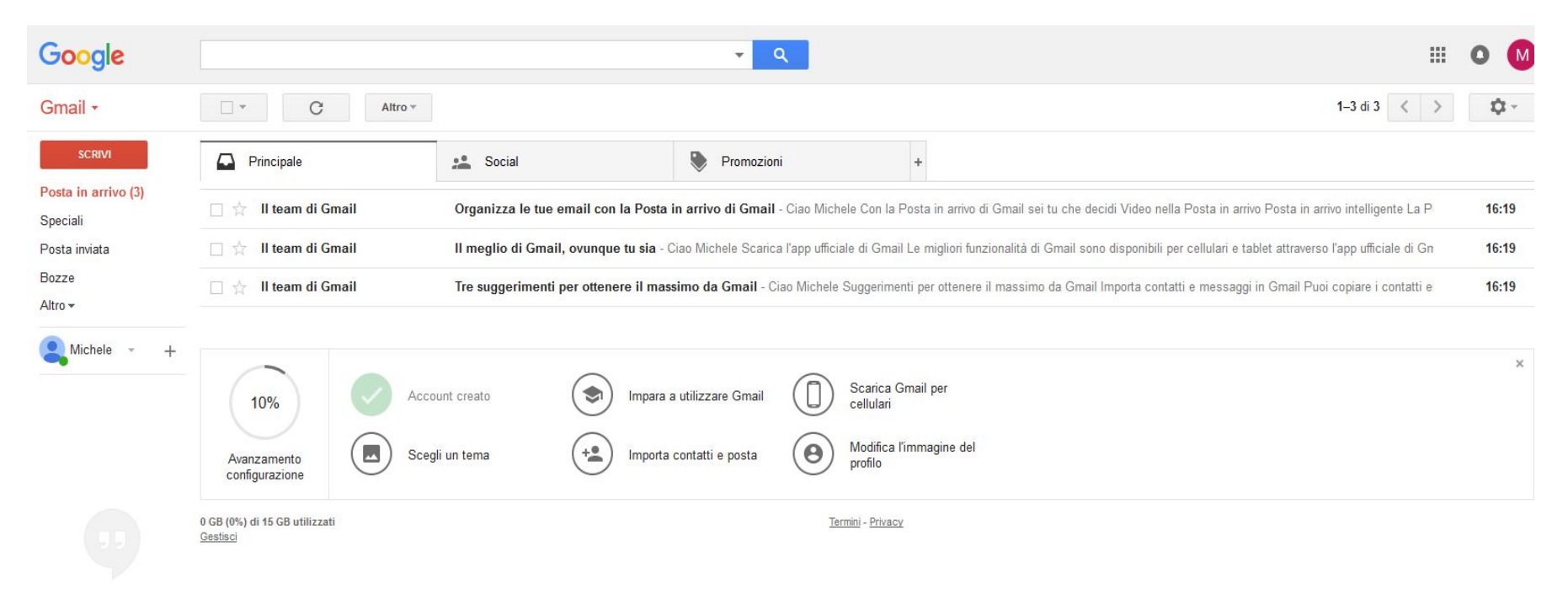

#### **Grazie per l'attenzione**

Se avete domande:

Michele Ferrari

Ufficio Servizi Informatici via Machiavelli, 30 Ferrara

mail [michele.ferrari@unife.it](mailto:michele.ferrari@unife.it)

Michele Rizzati

Ufficio Servizi Informatici via Machiavelli, 30 Ferrara

mail [michele.rizzati@unife.it](mailto:michele.rizzati@unife.it)